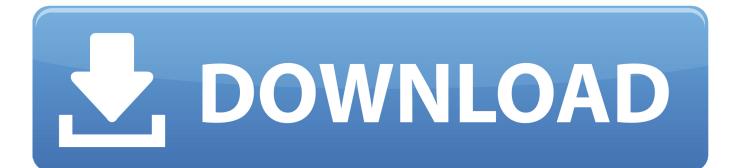

Download Dropbox Folder For Mac

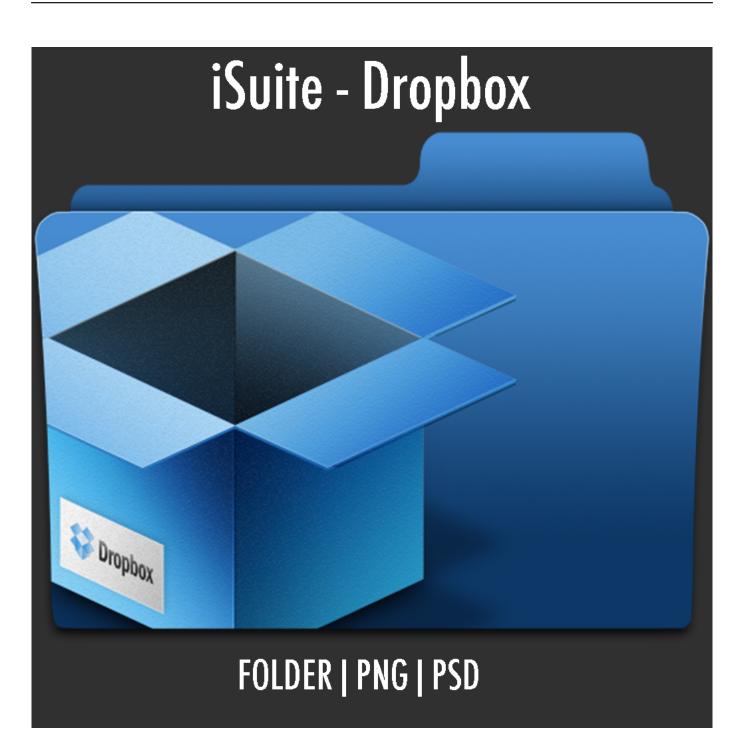

Download Dropbox Folder For Mac

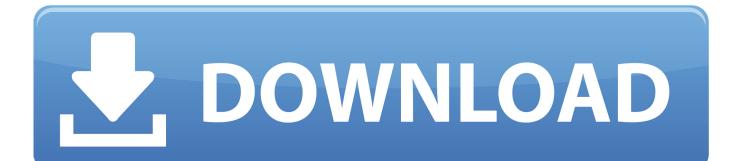

If you have Dropbox installed on multiple computers, or share an account with family members, there might be folders synced to the service that you don't want on all of your machines—especially if you're low on hard drive space.. The files or folders that you copy into DropBox synchronize automatically with the files on your existing user account on the internet.. Check out the products mentioned in this article: Apple Macbook Pro (From \$1,299.

- 1. dropbox folder on desktop
- 2. dropbox folder
- 3. dropbox folder location

Only the part of the file that has been modified is transferred, which allows you to save bandwidth when it comes time to save large files.. Check the folders you would like synced between Dropbox and your Mac A synced folder will hold two copies of each file - one in the cloud in Dropbox and one on your Mac.

## dropbox folder on desktop

dropbox folder, dropbox folder on desktop, dropbox folder not syncing, dropbox folder size, dropbox folder location, dropbox folder icons, dropbox folder permissions, dropbox folder sync, dropbox folder password, dropbox folder sharing, dropbox folder structure <u>Doom 1 For Mac</u>

Dropbox, by default, syncs everything to all of your computers But maybe that's not what you want.. The file transfer is realized through an excellent web interface that allows you to monitor the different versions of a file that have been uploaded, making it possible to recover the original of a file that has been updated several times.. The application runs on Windows and Mac OS How does the Dropbox application Go directly to the Dropbox folder's default locationBy default, the Dropbox folder is located in your user folder on your computer's hard drive. Free download Scientific Calculator Vb Program programs

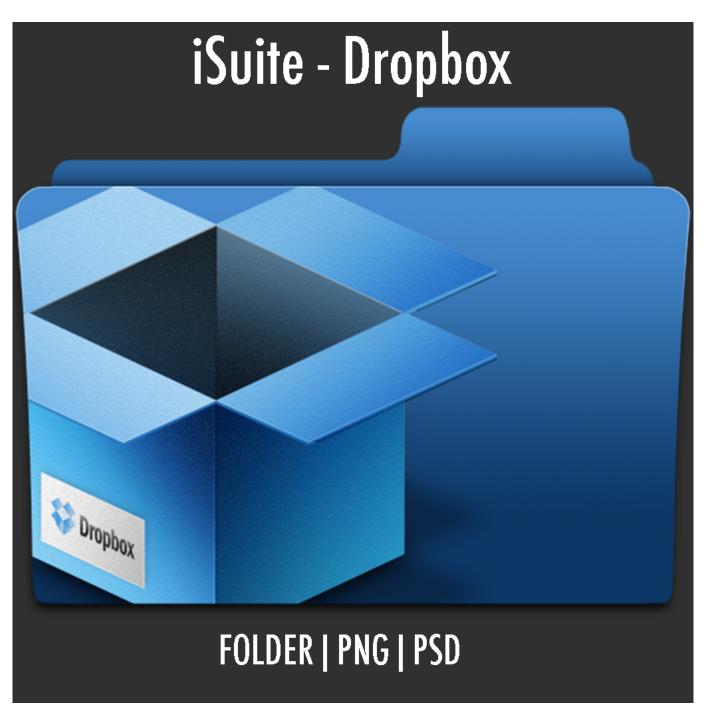

The King Of Fighters 2002 Magic Plus 2 Hack

## dropbox folder

## final fantasy 7 crisis core sub indo homecoming

Download Dropbox for Mac to easily share big files You need only to copy and paste an invite link and send it to anyone who you want to get access to your files, even if this person doesn't have a Dropbox account.. Dropbox Installer MacInstall Dropbox Mac DropBox is a social storage system that has a 2 GB capacity and allows you to store any file to share it with other users or as a back-up copy.. To go straight to the Dropbox folder's default location, follow the instructions for your operating system below:LinuxOpen a terminal and type cd ~/Dropbox.. DropBox includes a system of shared folders that any user can access with a previous invitation.. This application enables you to synchronize your files between your desktop computer and your online account. Download Car Wallpaper For Mac

## dropbox folder location

Lady Gaga Poker Face Download Skull

macOSOpen Finder and select Go to folder from the Go menu In the dialog box that appears, type ~/Dropbox/ and then press the return key.. With Dropbox on Mac, you can scan documents and convert receipts, documents, whiteboards, and notes into a PDF format.. The application integrates perfectly into Finder, and is only one additional folder in the directory structure.. When you set up a Dropbox account — either the free account or one of the paid accounts — the Dropbox application downloads to your computer.. For example:Dropbox Download Mac Os X~/Dropbox (Personal)~/Dropbox (Acme Inc). 00 at Apple) Lenovo IdeaPad 130 (From \$469 99 at Walmart) How to download files from Dropbox.. WindowsOpen Windows Explorer Type %HOMEPATH%/Dropbox into the address bar Note: If you've connected a personal and work Dropbox account, you'll need to specify which Dropbox folder you're trying to reach. 773a7aa168 <u>Resident Evil 4 Weapon Mods Pc Download</u>

773a7aa168

Download Videos Off Youtube Mac